## **Aine struktuuriüksuse määramine**

Õppeaine struktuuriüksus on üksus, mis on aine omanikuks. Aine struktuuriüksuseks võib olla valdkond (1. taseme struktuuriüksus), instituut/kolledž (2. taseme struktuuriüksus) või töökorralduslik üksus (3. taseme struktuuriüksus). Aine struktuuriüksuse järgi koostatakse ülevaade ainepunktide statistika jaotumise kohta üksuste lõikes.

Kui õppeaine omanikku ei ole määratud, näidatakse aine üldandmete sisestamise vormil teadet **Struktuuriüksus on valimata** ja aine üldandmeid ei ole võimalik salvestada.

Struktuuriüksuse määramiseks vajutage aine üldandmete lisamise vormil real **Struktuuriüksus** nupule **Otsi** (vt joonis).

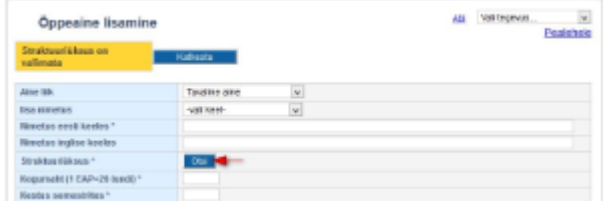

Avaneb struktuuri valiku vorm. Valikute avamiseks vajutage sobiva(te) üksuste nimetuste ees lingile **Ava** (joonisel p 1 ja 2). Aine struktuuriüksuse määramiseks vajutage struktuuriüksuse nimetusele (joonisel p 3).

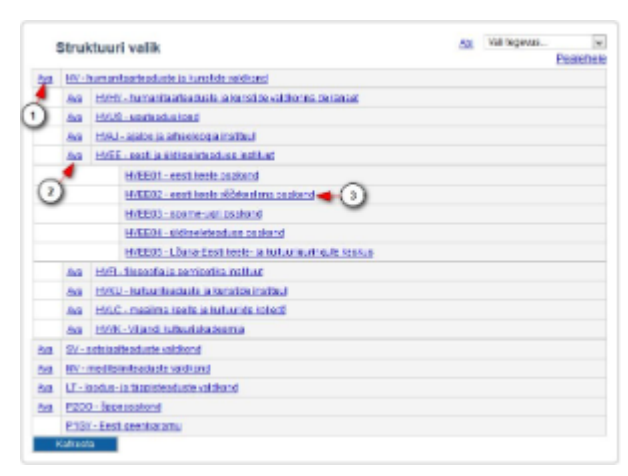

Õppeaine struktuuriüksuse andmed lisatakse aine üldandmete muutmise vormile (vt joonis)

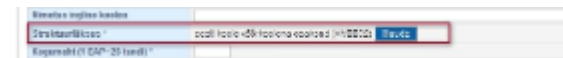

Struktuuriüksuse muutmiseks vajutage nupule **Muuda**.

Aine struktuuriüksuse järgi saate valida [ainekoodi](https://wiki.ut.ee/x/TkDu) alguse aine üldandmete [sisekasutusse](https://wiki.ut.ee/x/EoHm) viimisel.⊕

## **SEOTUD TEEMAD**

Δ

- [Ainete otsing omaniku järgi](https://wiki.ut.ee/display/ois/Ainete+otsing#Aineteotsing-Aineotsingomanikuj%C3%A4rgi)
- [Ainekood](https://wiki.ut.ee/x/TkDu)
- [Aine üldandmete viimine sisekasutusse](https://wiki.ut.ee/x/EoHm)